### **HOW TO SIGN UP AS A 'FAT CHICK GOES AWOL' AFFILIATE**

1. Go to http://www.fatchickgoesawol.com/affiliates/ and click on 'Join the Affiliate Program' button.

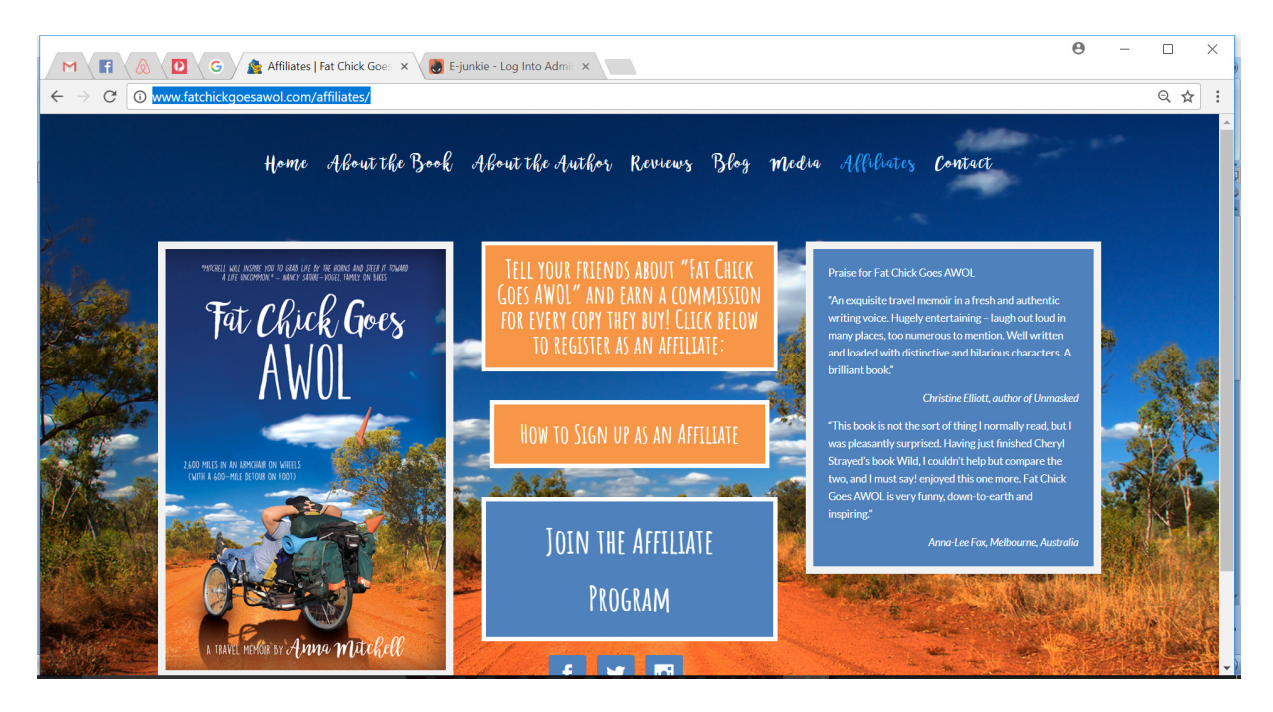

2. This will take you to e-junkie.com, which is the affiliate program software. At e-junkie.com you will need to create an account. E-junkie is not exclusive to *Fat Chick Goes AWOL* and you can use this account to join any of the thousands of other affiliate programs on there. It also allows you to create your own affiliate program (Note: this function attracts a monthly subscription fee). To create an account, enter your email address and a password in the Register section, then click on Register.

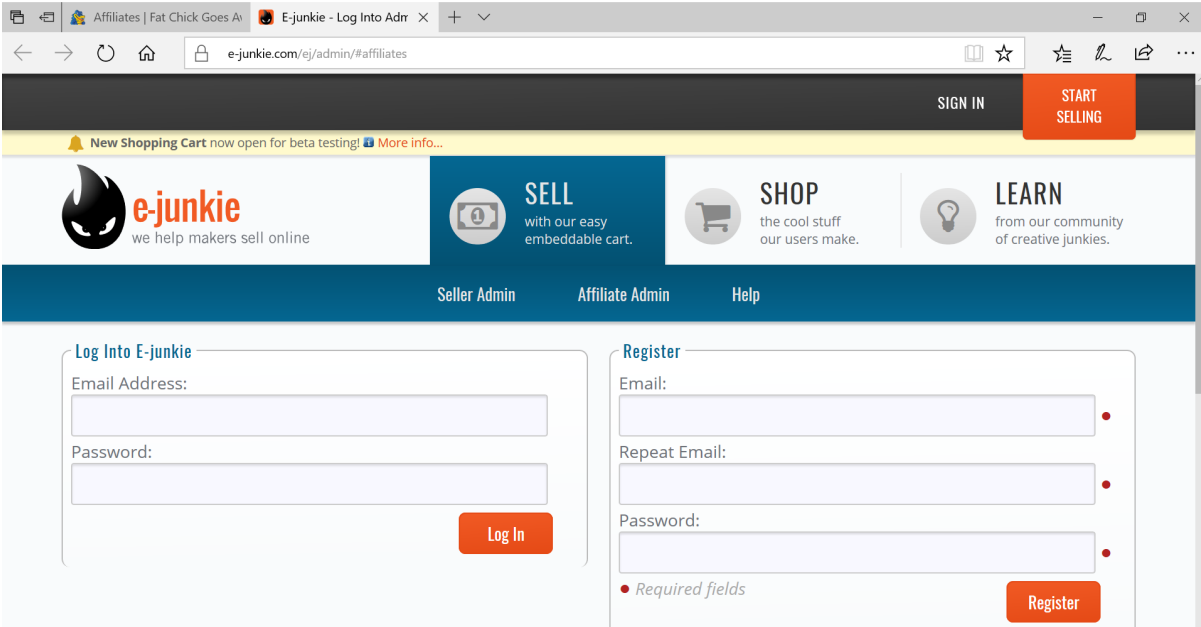

- 3. E-junkie will email you an Activation Code. Enter the code into the Activation Code field and click on Activate.
- 4. E-junkie will likely take you to the Seller Admin tab, where Sell with PayPal is likely to be ticked. Unless you want to create your own affiliate program, untick this box and click on Affiliate Admin.

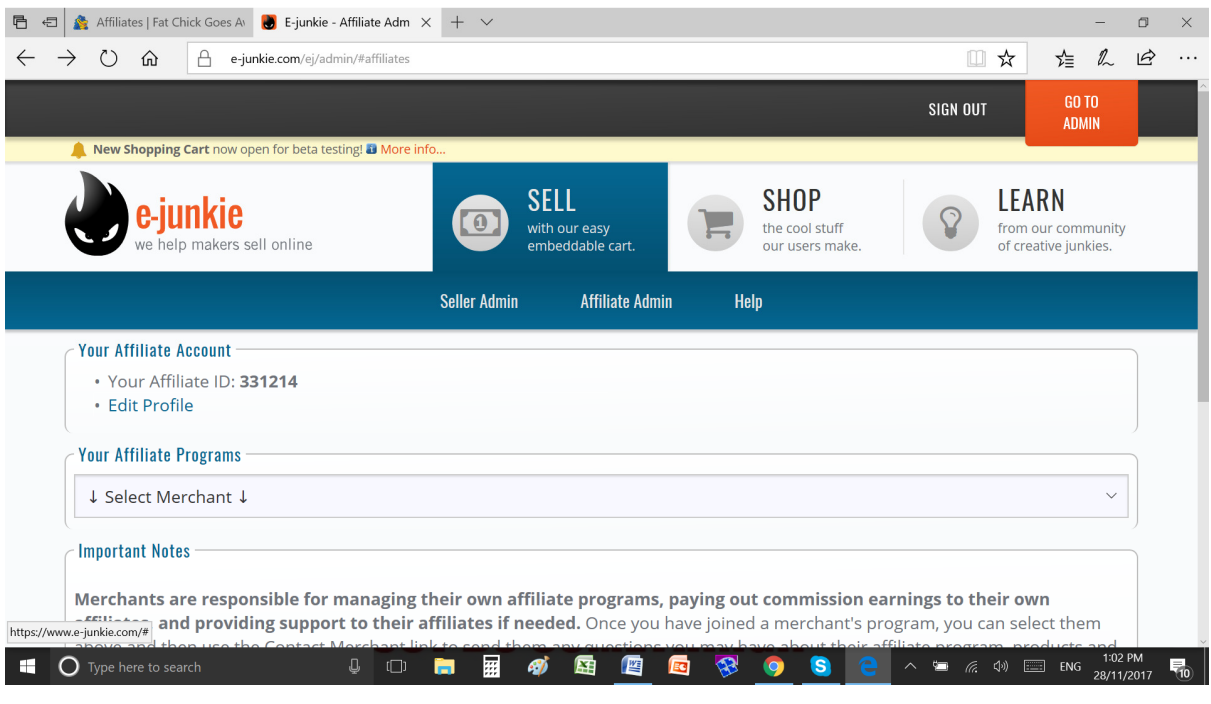

5. Click on Edit Profile under Your Affiliate Account. Enter your email address (if not already showing), your business name and your PayPal email, then select Anna Mitchell from the drop down box of the Your Affiliate Programs field. If Anna Mitchell is not showing, sign out and sign back in again and it should show up. When you have finished click on Apply to go back to the main Affiliate Admin screen.

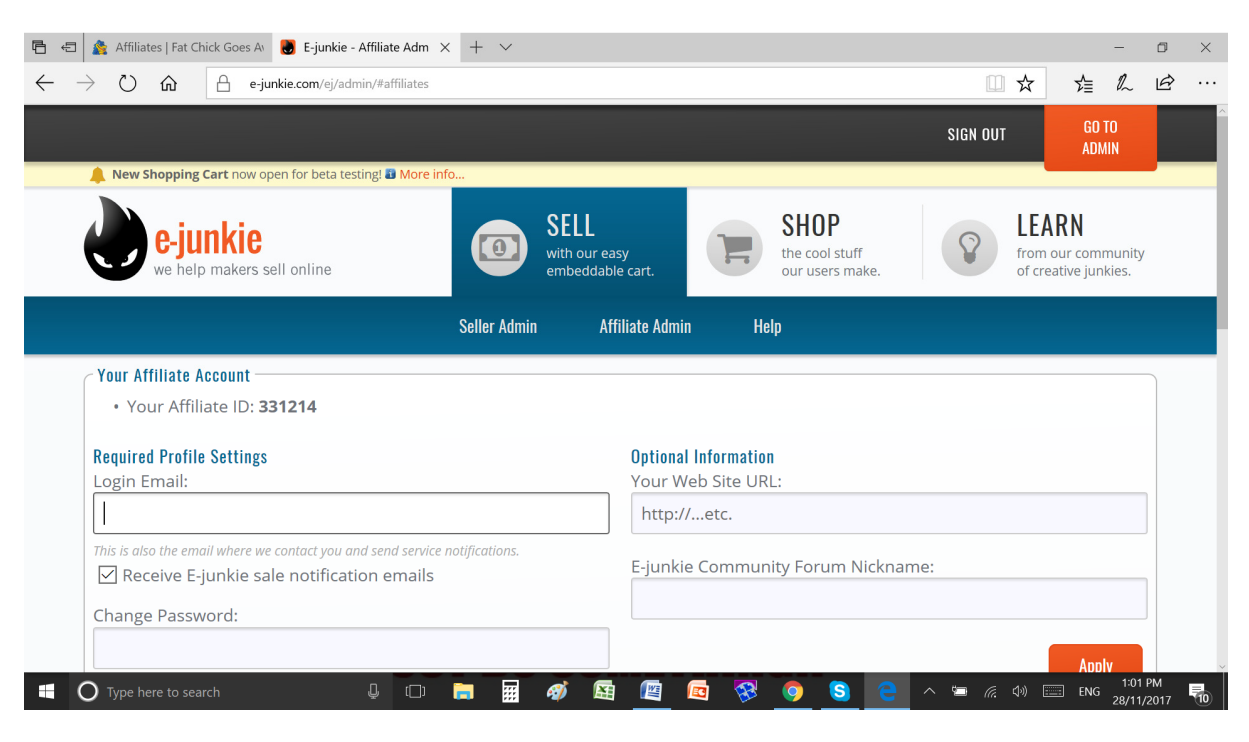

#### **Figure 1 Affiliate Admin - Edit Profile Screen**

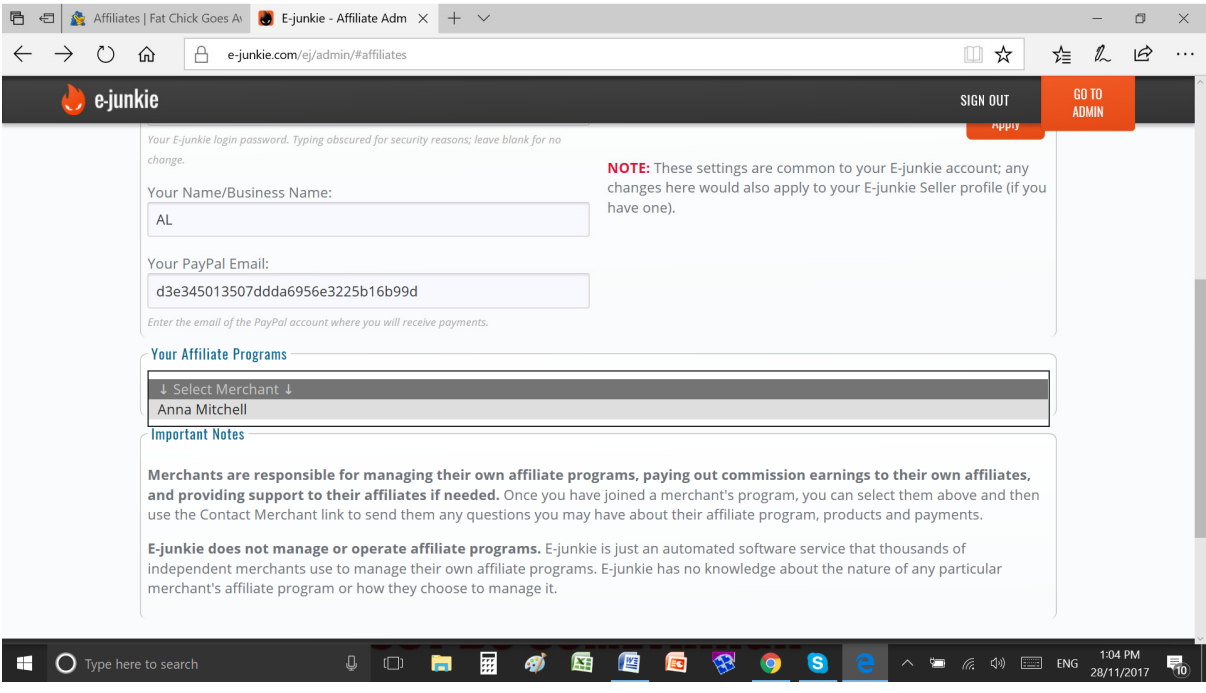

**Figure 2 Affiliate Admin - Edit Profile Screen** 

6. In the main Affiliate Admin screen check that Anna Mitchell is selected in the Your Affiliate Programs box, then scroll down the screen to the Common Hop Link box.

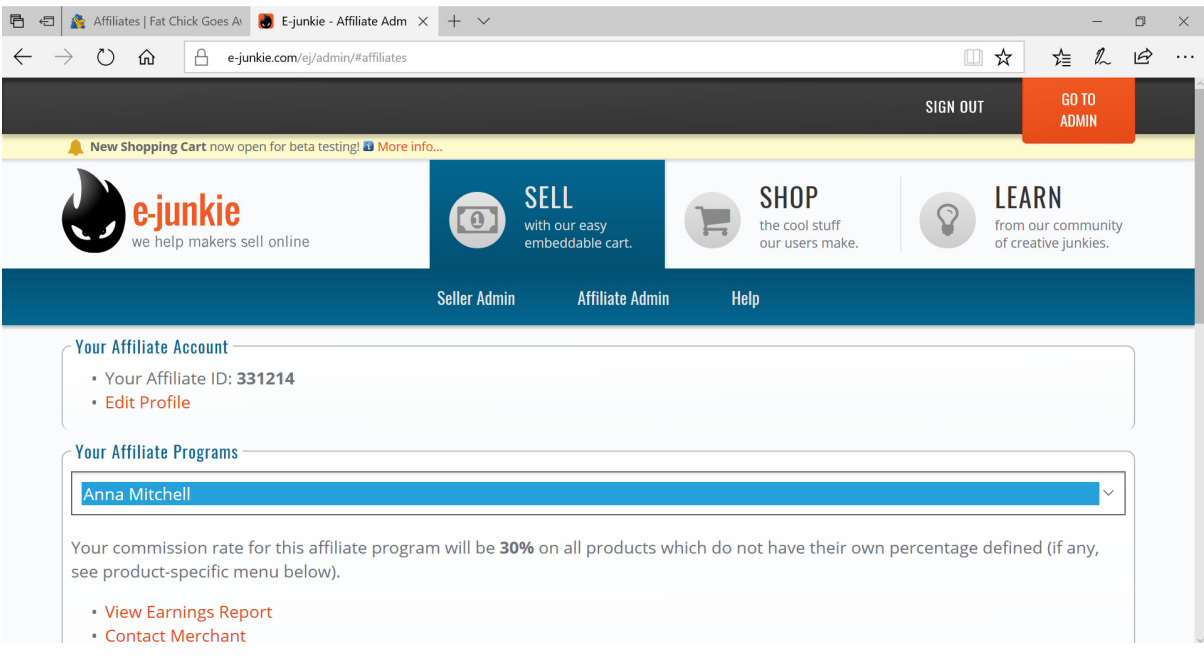

**Figure 3 Main Affiliate Admin screen** 

7. Further down this screen is a box called Common Hop Link (recommended). The code in this box is the link you use to track sales of *Fat Chick Goes AWOL* that were referred by you.

The part highlighted in blue in Figure 1 below you can email to people or post on social media.

The entire contents of the box is the HTML code to place a link on your website (Figure 2). You can change the text 'Click here to visit Anna Mitchell' to whatever you prefer, eg 'Click here to buy *Fat Chick Goes AWOL* directly from the author's website.'

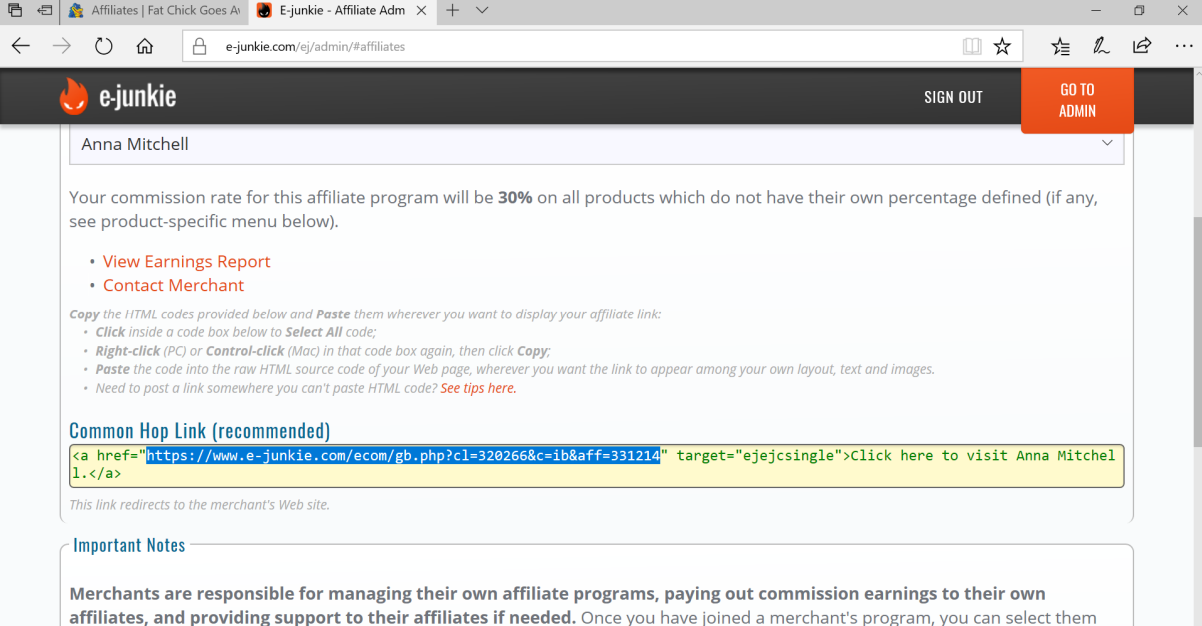

#### **Figure 4 This URL is for emailing and posting on social media**

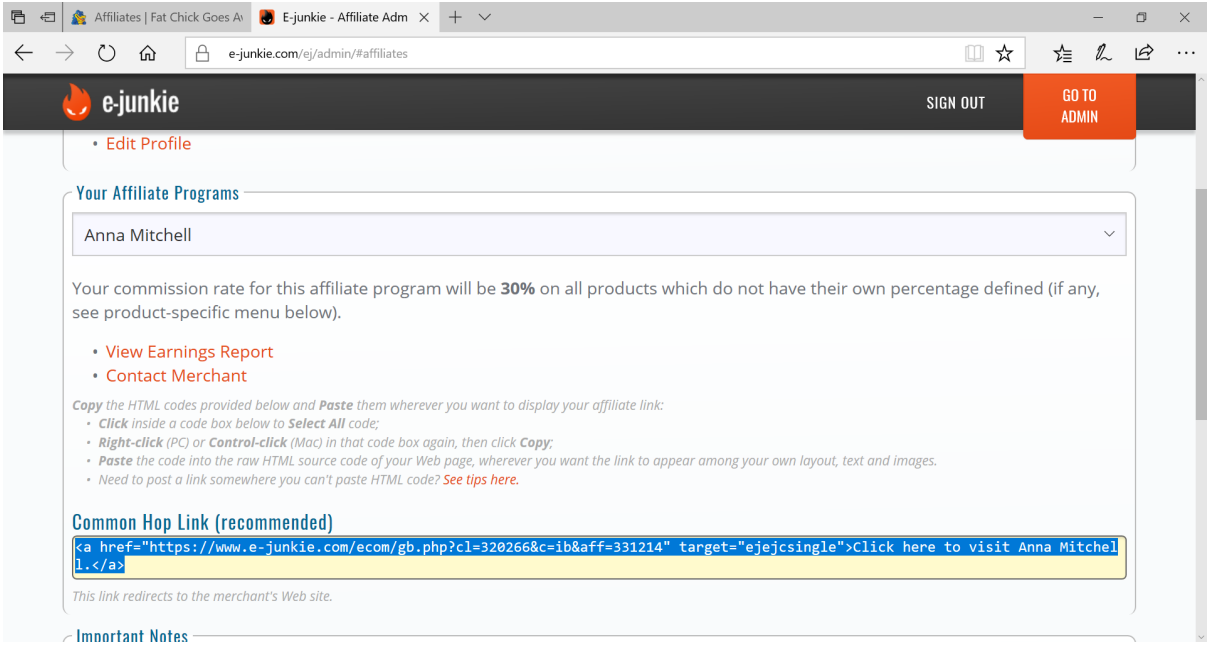

#### **Figure 5 HTML Code for a link from your website**

8. When someone buys a copy of *Fat Chick Goes AWOL* via your affiliate link you will receive a notification email like this:

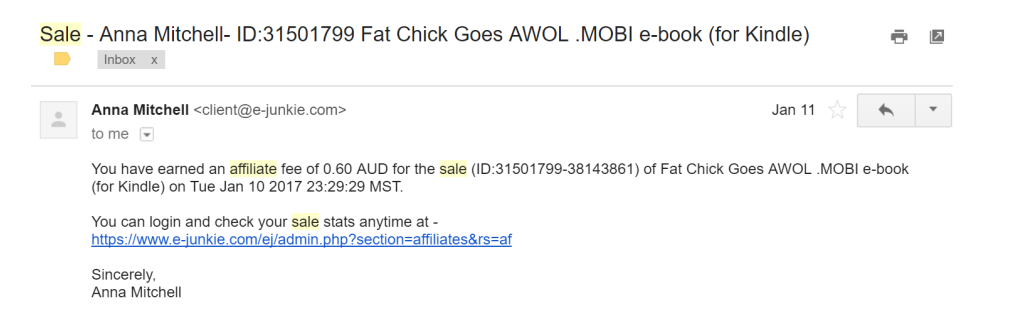

9. Affiliate commissions are paid into your PayPal account in the month after the sales month, eg July sales are paid in August.

If you have any problems with setting up your affiliate links or you have any questions/feedback about this process, please contact Anna on mitchellous1@gmail.com. Please include screen prints in your email so we can better assist you.

# **THANK YOU FOR JOINING THE AFFILIATE PROGRAM AND SHARING** *FAT CHICK GOES AWOL* **WITH THE WORLD.**

## **WE HOPE THE COMMISSIONS HELP SOME OF YOUR OWN TRAVEL DREAMS COME TRUE.**